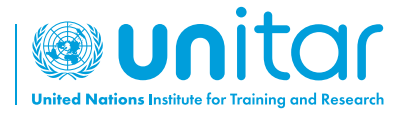

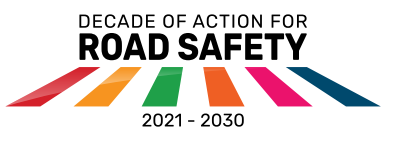

## วิธีการดาวน์โหลด **EdApp** และเริ่ม เรียนรู้เกี่ยวกับความปลอดภัยบนท้องถนน

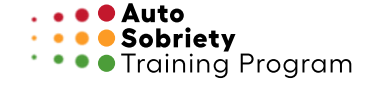

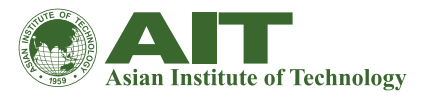

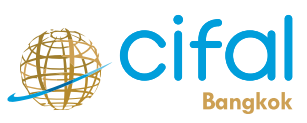

ประเทศไทย

## **01** ค้นหา EdApp หรือสแกน QR code

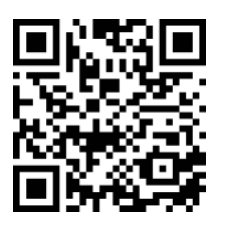

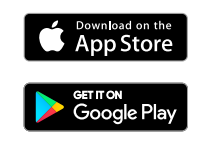

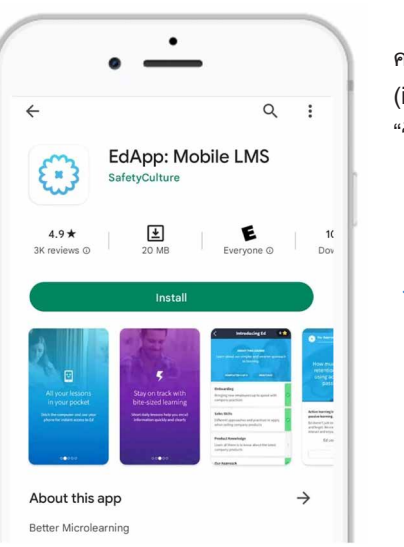

คลิก "ติดตั้ง (install)" หรือ "รับ (get)"

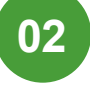

**04**

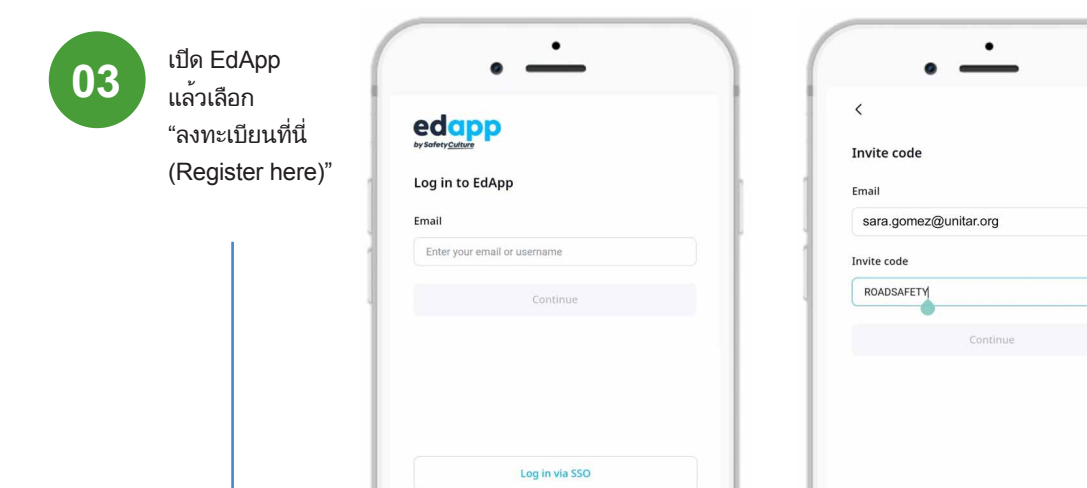

Have an invite code? Register here

ป้อนบัญชีอีเมล ของคุณและรหัสเชิญ: **ROADSAFETY**  จากนั้นเลือก "ดำเนินการต่อ (continue)"

۷

กรอกรายละเอียด ทั้งหมดและสร้าง รหัสผ่าน

\*ยอมรับเงื่อนไข และข้อตกลงก่อน เลือกสร้างบัญชี EdApp

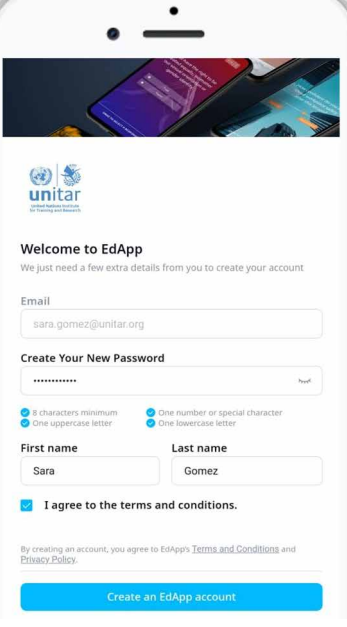

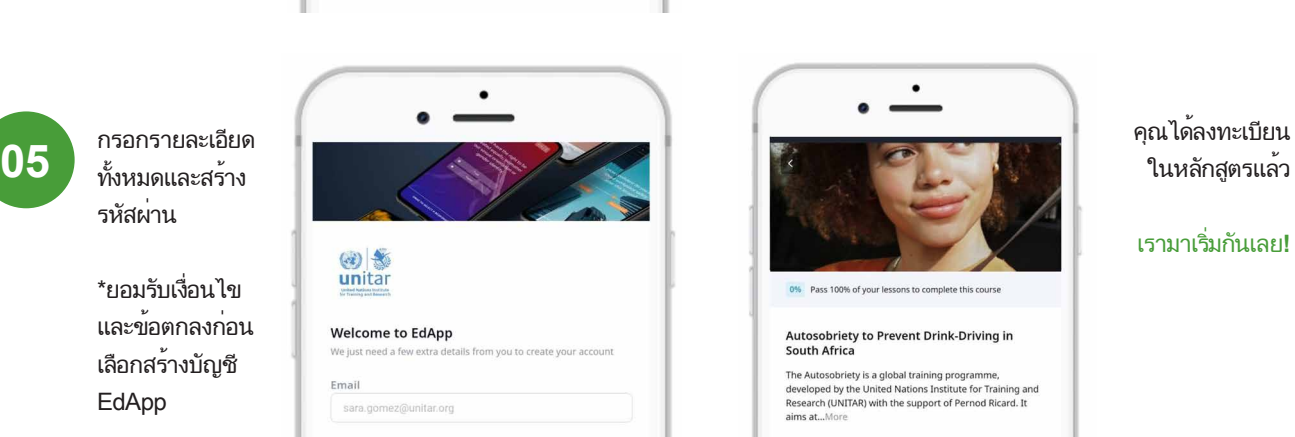

## Lessons

Introduction This educational programme aims to contribute advance the United Nations Global Road Safety...<br> $\circledS$  3:30<br> $\bigoplus$ 

Module 1: Statistics on road traffic crashes In this Mo In this Module you will learn about: - Global statistics on<br>Road Safety - Crashes and casualties in South Africa in... ในหลักสูตรแล้ว

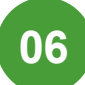

เรามาเริ่มกันเลย**!**

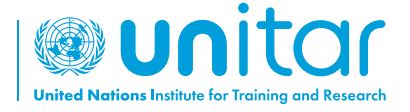

7 bis, Avenue de la Paix CH-1202 Geneva 2, Switzerland

www.unitar.org roadsafety@unitar.org

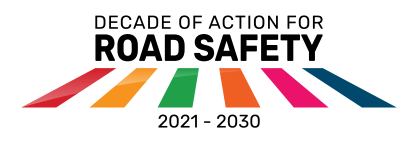

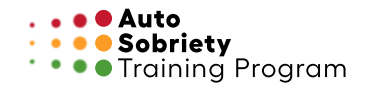

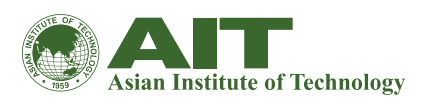

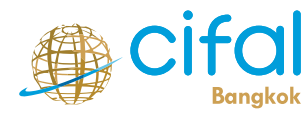

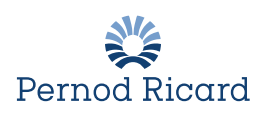